# 過濾瓶自動化振動分析模組開發與應用

-----------------------------------------------------------------------------------------------------------------------

 $*$ 王栢村<sup>1</sup>、昔彥綸<sup>1</sup>、吳盈輝<sup>2</sup> <sup>1</sup> 國立屏東科技大學機械工程系 <sup>2</sup> 國立內埔高級農工職業學校機械科

\*Email: wangbt@mail.npust.edu.tw

## 摘要

在研究結構振動響應時,工程師需要具備 3D 電 腦輔助設計(CAD)和電腦輔助工程應用分析(CAE)等 專業知識。為簡化整體分析的過程,採用數值分析軟 體 MATLAB,結合 CAE 軟體,開發出一個人機介面 (graphics user interface, GUI)程式模組,可快速且有效 地進行振動分析。本文主要研究對象是由多個組件組 成的壓縮機過濾瓶,各零組件都有許多幾何參數、材 料參數和元素控制參數,因此,本文採用試算表 Excel 彙整所有參數,並將其匯入到 GUI 程式模組中,能 執行自由邊界與固定邊界的自動化振動分析。GUI 程式模組能夠設定振動分析參數,自動求解模態分析 與簡諧響應分析,可分別求得結構的模態參數和頻率 響應函數,並自動顯示分析結果在 GUI 程式模組的 人機介面上。此外,還可自動輸出這些自然頻率數據 以及對應模態振型的動畫檔案。本研究開發的自動化 分析方法不僅大幅減少振動分析求解過程中的作業 程序,還可高效地提高分析結果的後處理速度。透過 與手動作業分析方法的驗證,可以確認 GUI 程式模 組於過濾瓶應用分析的正確性。本文發展的自動化分 析方法也適用於其他結構的振動分析。

關鍵字**:** 過濾瓶、模態分析、簡諧響應分析

#### **1.** 前言

現代人對生活品質的重視逐漸提高,空調機振動 噪音也因此成為一個值得關注的議題。其中,空調機 振動產生的噪音問題主要來自於運作之核心元件-壓 縮機。而壓縮機振動主要來自於啟動時的輸入源產生 之振動,以及壓縮機內部冷媒流體經過所產生的噪 音。因此,本研究以過濾瓶為研究對象,開發一套快 速、便捷的自動化振動分析模組,來加速流場問題的 分析過程,提高分析軟體的使用率,並縮短產品開發 研究的效率,以幫助研究壓縮機過濾瓶的振動與噪音 問題。

王等人[1]開發了矩形平板結構自動化分析模 組,包含模態分析與簡諧響應分析,並以 GUI 人機 界面宗成整個分析流程,求解出結構的模態參數,並 進行了理論驗證。該模組可以減少分析求解的作業程 序,並加快分析速度。王等人[2]藉由所發展的圓柱管 自動化程式模組,不僅可以分析任意的圓柱管結構形 狀尺寸,還可減少構建模型和製作報告的後處理工 作,以及管道結構的設計變更分析。

王等人[3]開發了壓縮機管路系統自動化分析 GUI 介面,使用有限元素分析軟體 ANSYS 和數值分 析軟體 MATLAB,研究了兩種管路形式的振動模態 和頻率響應特性。研究結果顯示,GUI 分析程式成功 地降低了電腦輔助工程的使用門檻,並有效地加快了 分析流程。王等人[4]使用 MATLAB 開發 GUI 模組, 結合 CAE 軟體進行圓盤結構的模態分析。GUI 操作 簡單,只需設定輸入參數,即可自動獲得自然頻率和 模態振型等模態參數,減少了工程師建構有限元素模 型和後處理報告的時間。

關於 ANSYS 和 MATLAB 結合應用在機械相關 領域上已有不少實際案例,Jung *et al.* [5]透過 ANSYS 和 MATLAB 進行數值模擬,評估在不同中間壓力比 下雙缸壓縮機的性能和熱力學特性,用以確定壓縮機 性能參數,如工作壓力、效率和特定負載下的功率 等。Hu *et al.* [6] 應用 ANSYS 和 MATLAB 進行結構 優化和模態分析,並應用在優化氣體壓縮機活塞的結 構,藉此提高其強度和剛度,減少振動和噪音,在優 化後的結構中,活塞的振動模式更加均勻和穩定,且 振幅更小。Ren et al. [7] 結合 ANSYS 和 MATLAB 兩種軟體,對離心式壓縮機進行幾何建模和物理特性 模擬,並在不同工況下進行性能評估。ANSYS 用於 建立流場模型,MATLAB 則用於解決流體力學方程 和進行性能分析。該研究還進行了實驗驗證,證明了 所提方法的可行性和精度。Chen *et al.* [8] 透過 ANSYS 和 MATLAB 進行雙螺桿壓縮機轉子的振動 分析,並對轉子進行了優化設計。研究結果表明,在 同等條件下,使用優化後的轉子可獲得更高的壓縮效 率和更低的能耗。Kim *et al.* [9]採用 ANSYS 和 MATLAB 的結合分析方法,成功優化了螺旋壓縮機 轉子的設計。優化後的轉子除了具有更好的性能和壽 命之外,亦比未優化的轉子具有更低的應力和變形。 Sun *et al.* [10] 利用 ANSYS 和 MATLAB 結合的方 式,對渦輪噴射發動機轉子系統進行多物理場耦合模 擬,並進行了性能和可靠性評估。研究結果顯示,系 統符合設計要求並且在敏感性分析和優化中表現出 更高的效率和可靠性,提供了重要的參考價值。

如前所述,進行實際結構的設計分析通常需要應 用多種軟體進行協同作業。因此,本文旨在設計一個 自動化的過濾瓶分析模組,僅需藉由 GUI 人機介面 進行設定,即可完成過濾瓶振動分析,本文主要目的 如下說明:

# 2023 第 21 屆精密機械與製造科技研討會論文集-PMMT 2023 2023 The 21<sup>st</sup> Conference on Precision Machinery and Manufacturing Technology - PMMT 2023

-----------------------------------------------------------------------------------------------------------------------

- (1) 透過這個自動化流程,可以自動完成模態分析 和簡諧分析,並求得過濾瓶的模態參數,包括 自然頻率、模態振型和頻率響應函數(FRF)。這 些模態參數可以用於評估過濾瓶的振動特性和 性能,以及對其進行設計變更時的影響。
- (2) 開發了一套 GUI 自動化分析模組,結合了 MATLAB GUI 和 ANSYS,可以輕鬆地獲得過 濾瓶結構的振動特性,包括模態分析、簡諧分 析、後處理和設計變更。使用這個自動化分析 模組,可以減少培訓 CAE 工程師的時間,並且 可以讓一般人也能夠快速上手。
- (3) 該模組可以在後台執行分析軟體(ANSYS),從 而減少求解時間。對於設計變更,也提供了更 優化的解決方式,因此可以更快速地進行設計 優化。
- (4) 在 GUI 自動化模組中,可透過改變過濾瓶零組 件的幾何尺寸,從而進行快速分析,並探討變 更設計之間的差異。此外,工具列還提供了即 時存檔/讀檔 GUI 介面的數據,可以隨時切換 GUI 自動化模組(模態分析、簡諧分析),增加了 使用者的便利性。

#### **2.** 過濾瓶自動化分析理念

研究過濾瓶結構的振動和噪音時,通常會以降噪 和穩定為目的,並需避免與結構相近的自然頻率產生 共振。本節旨在介紹機械振動領域中的自動化需求和 理念。由於在執行有限元素分析時,需要反覆進行建 立分析模型、設定分析參數、處理數據和輸出檔案等 工作。為了提高分析效率,研究者們發展了自動化分 析技術,以簡化分析過程中的操作。並透過介紹過濾 瓶結構之次組合層次介紹、模型驗證流程與自動化分 析概念來進行說明。

#### **2.1** 過濾瓶結構之次組合層次介紹

圖 1 顯示了迴轉式壓縮機過濾瓶的次組合結 構,其中包括彎管、內管、下蓋、本體、隔板、加強 板、檔板、上蓋和接續管,編號分別為 A 到 I。這些 次組合件按照從下到上的順序進行組裝,如圖 2 中的 過濾瓶實際組裝件流程所示。為了進行自動化分析, 需要將這些次組合件進行編號和數值參數化。因此, 需要收集每個組合件的幾何模型和關鍵幾何參數尺 寸,以便於建立有限元素模型。表 1 列出了過濾瓶次 組合件的幾何參數總表。

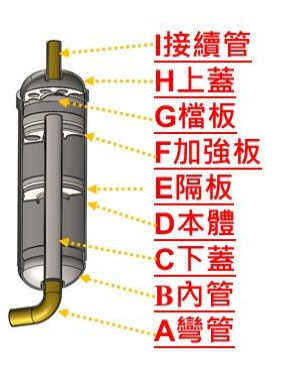

圖 1 過濾瓶組合件示意圖

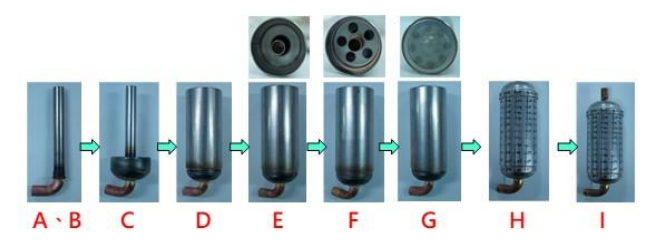

圖 2 過濾瓶實際組合件流程圖 表 1 過濾瓶次組合件幾何參數總表

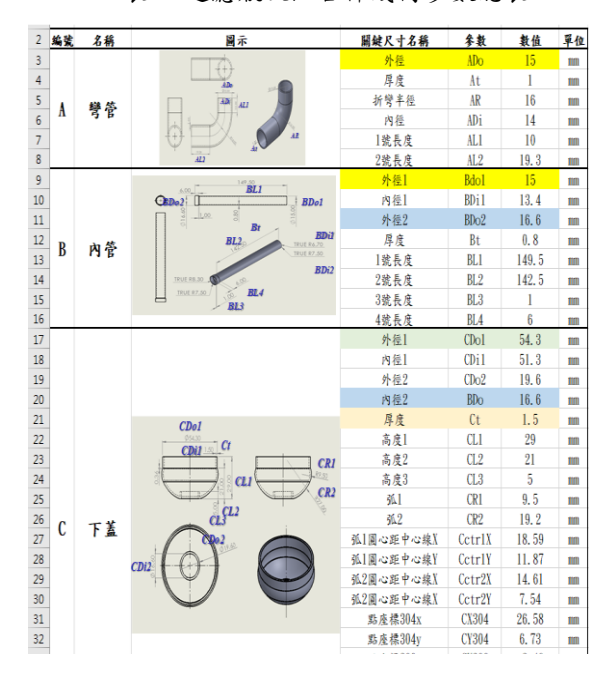

#### **2.2** 過濾瓶模型驗證與自動化分析流程

本小節著重於模型驗證理念,以過濾瓶結構為例 進行說明。圖 3 為模型驗證流程圖, 模型驗證包含有 限元素分析和實驗模態分析兩部分。第一部分為有限 元素分析,需要建立過濾瓶有限元素模型,進行模態 分析和簡諧響應分析。模態分析可以得到理論模態參 數,包括自然頻率和模態振型;簡諧響應分析可以得 到頻率響應函數。第二部分為實驗模態分析,針對過 濾瓶結構進行模態實驗,透過加速度計和衝擊鎚進行

實驗量測,獲得實驗模態參數和頻率響應函數,實驗 模態參數包括自然頻率、模態振型和模態阻尼比。

接下來,將對模態參數及頻率響應函數進行分析 和實驗比對。若驗證結果不符合,則需修正有限元素 模型,直至模態參數驗證一致,且頻率響應函數峰值 的趨勢符合。完成這些步驟後,方可完成模型驗證。

自動化分析是透過數值分析軟體 MATLAB 結合 有限元素軟體 ANSYS 實現的。在 MATLAB 中建立 GUI 自動化模組介面,使用 GUI 自動化模組設定分 析參數。然後,ANSYS 在後台讀取分析參數進行分 析求解,最終 MATLAB 自動輸出分析結果,同時顯 示在 GUI 自動化模組上。

為了縮短分析設定的時間,開發了一套 GUI 自 動化分析模組,該模組能夠自動進行機械振動領域的 分析。如圖 4 所示,自動化分析流程包括以下步驟: 首先打開過濾瓶 GUI 自動化分析模組,接著按照設 定順序匯入結構參數和模態分析參數,該自動化模組 會在後台運行 ANSYS 進行模態分析,並自動輸出 和顯示分析結果。使用者可以在 GUI 上輕鬆查看自 然頻率和模態振型動畫結果。對於簡諧響應分析,該 模組會自動讀取模態參數資料,接著在 GUI 上輸入 簡諧響應分析參數,然後在後台運行 ANSYS 進行 分析。程式模組會自動輸出理論頻率響應函數資料, 並在 GUI 上同步顯示。使用者只需在自動化分析模 組的 GUI 上進行操作,無需進入 ANSYS 軟體進行 分析設定。

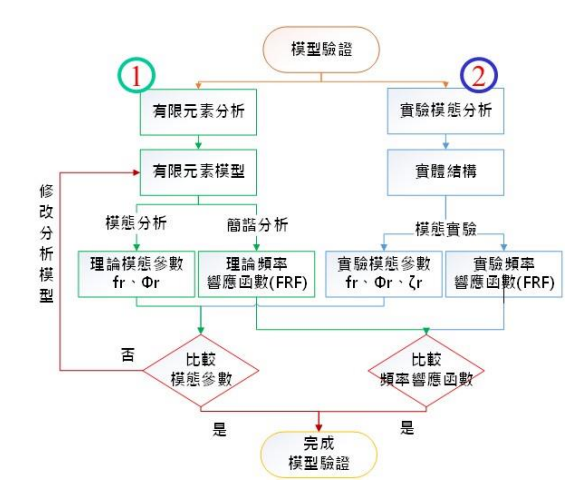

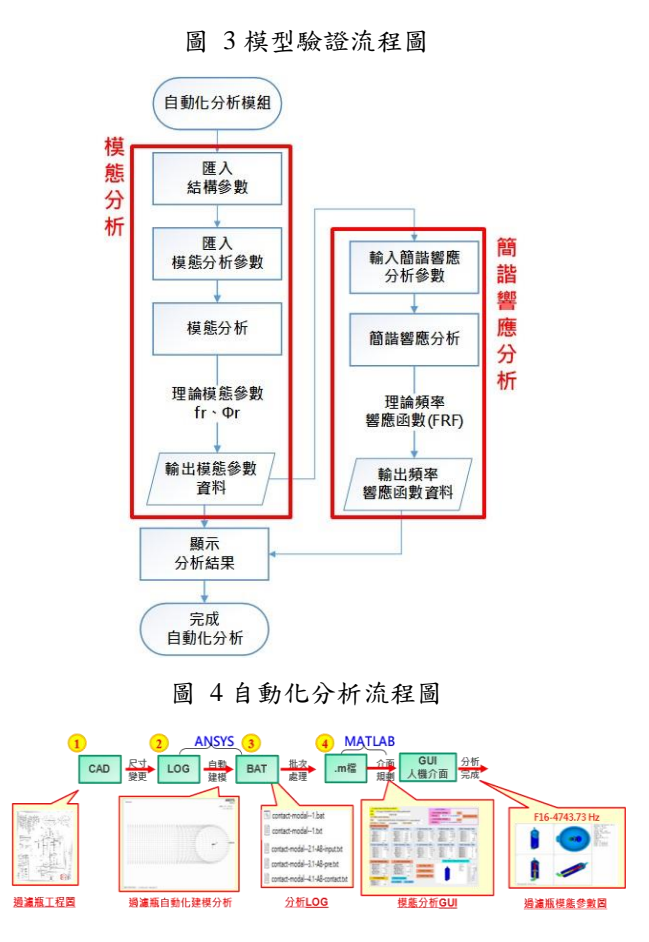

圖 5 過濾瓶結構振動分析流程

#### **2.3** 過濾瓶自動化分析概念流程

如前所述,模型驗證是確保有限元素模型精度的 重要步驟,但傳統的模型驗證流程通常需要耗費大量 的時間和人力。為了解決這個問題,本節提出了一個 自動化分析概念流程,通過自動化的驗證過程和人機 交互式的 GUI 介面,可以大大簡化分析流程並提高 分析效率。

圖 5 顯示了過濾瓶結構振動分析的流程。由於 ANSYS 的建構模型能力較為有限,所以需要使用 SolidWorks 軟體進行幾何建構,以獲得與實際結構等 效的有限元素模型。接下來,將幾何結構匯入 ANSYS 分析軟體中,進行材料參數設定、元素形式選擇、元 素分割大小等控制,進行模態分析,獲得模態參數。 使用這種方法介面繁複,且耗時、耗力,工作效率較 低。綜合而言,每次研究振動相關議題,需要使用多 種軟體交互操作,更改類似結構時需要重新開始,這 導致工作效率缓慢。因此,本文參考了 SolidWorks 建模方法,將有限元素模型的幾何結構和材料參數進 行數值化,直接在 ANSYS 中完成建模和有限元素分 析,並透過研發 MATLAB 設計和開發了人性化界 面,使參數設定能夠透過介面即時修改,同時將結果 顯示於畫面中,實現了自動化分析,從而有效提高了 工作效率。

在過濾瓶自動化分析模組中,MATLAB 需調用 ANSYS 進行模態分析,因此,本文透過編寫 ANSYS 程式代碼(.Log)並使用批次處理(.Bat)進行有限元素 分析,從而獲得模態參數與後處理應用,程式代碼說 明如下:

- (1) 首先需進行輸入參數的設定: 將過濾瓶次組合 件的幾何結構進行數值化,關鍵參數包含建構 次組合件所需的幾何參數。材料參數包含密度 (ρ)、楊氏係數(E)及蒲松比(ν)。在元素控制 參數方面,需要設定平面元素的大小(Esize)與 立體元素的等份數(qp)。模態分析需要設定求解 模態數(mode),以及求解頻寬範圍,起始頻率 (Fm1)、終止頻率(Fm2)。所有參數都需以參數 化方式進行編寫。
- (2) 建構有限元素模型: 需設定輸入參數並定義元 素形式與材料參數。透過建立點座標、線段、 面積,建立 2D 平面模型。再透過旋轉或延伸等 方法,建立 3D 實體模型,完成模型建構。
- (3) 模態分析:透過設定求解模態數和頻寬範圍, 對多自由度的結構進行模態分析,以獲得其結 構參數,其中包括自然頻率和模態振型。
- (4) 後處理: 透過模態分析的結果進行後處理,可輸 出結構的振動模態特性動畫,節省工程師開啟 ANSYS 軟體的時間並提高工作效率。

透過 MATLAB 程式,以代碼(.Log)與批次處理 (.Bat)方式執行上述過濾瓶結構振動分析的 4 大項工 作,並使 ANSYS 於後台進行模擬,結果顯示於人機 介面模組上,減少了不必要的介面操作和設定時間, 進一步提升了建模和分析效率,有助於縮短產品開發 時間。

## **3.** 過濾瓶自動化分析模組開發與應用

為了提升過濾瓶結構分析效率,本節透過建立自 動化分析模組,包括模態分析模組與簡諧響應分析模 組,以節省工程師進行分析的時間。自動化模組能夠 透過 MATLAB 程式語言讀取程式代碼(.Log)與批次 處理(.Bat)方式,並在 ANSYS 的後台執行模組,最後 將結果顯示於人機介面模組上。進一步透過驗證手動 分析與自動化分析的結果來確保模組的可靠性。

## **3.1** 模態分析自動化模組開發與操作介紹

本節說明軟體使用的步驟與設計思維,以方便使 用者執行操作。圖 6 為過濾瓶 GUI 自動化模態分析 模組,其操作流程如下:

- (1) 為了讓 MATLAB 可以在後台呼叫 ANSYS 進行 分析,需要先設定 ANSYS 軟體的參數,包括安 裝路徑和版本等。
- (2) 在進行模態分析時,通常需要進行多個不同的 案例,因此需要設定分析檔案的相關資訊,例 如工作路徑和檔案名稱等。透過設定這些資

訊,可以方便使用者進行模態分析的多個案 例,同時也能夠節省設定分析檔案資訊的時間。

- (3) 使用 GUI 模組時,需要使用三個 Excel 檔案。 點選(3)Define Geometry Data 匯入幾何結構尺 寸,包含組合結構所需要的關鍵參數,如圖 7(a) 過濾瓶幾何關鍵參數。
- (4) 點選(4) Define Material Data 匯入材料參數,包 含密度(Dens)、楊氏係數€及蒲松比(v),如圖 7(b) 過濾瓶材料參數。
- (5) 點選(5) Define Element Data 匯入元素控制, 印 含平面元素大小(Esize)與立體元素等份(qp),如 圖 7(c)過濾瓶元素控制。接著設定模態分析參 數,包含模態數目(mode)、起始頻率(fm1)、終 止頻率(fm2)。
- (6) 選擇邊界設定,依照問題定義與分析目標決定 使用自由邊界或固定邊界。
- (7) 創建 ANSYS 程式代碼(.Log),創建批次處理 (.Bat)進行有限元素分析
- (8) 執行批次處理(.Bat),完成模態分析。
- (9) 將模態分析獲得的模態參數進行後處理應用, 將模態參數轉換成動畫及圖表,以直觀的方式 呈現模態振型與振動頻率,方便解讀物理意義。

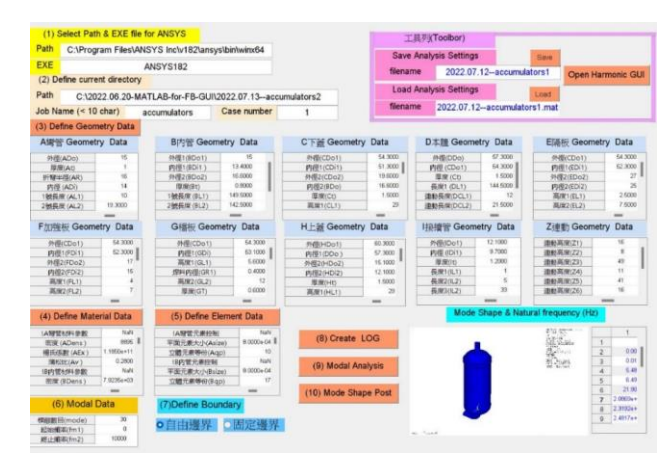

圖 6過濾瓶GUI自動化模態分析模組人機介面

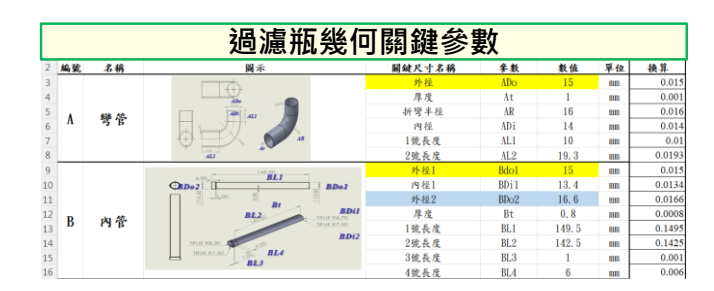

(a) 過濾瓶幾何關鍵參數 圖 7 過濾瓶關鍵參數

# 2023 第 21 屆精密機械與製造科技研討會論文集-PMMT 2023 2023 The 21<sup>st</sup> Conference on Precision Machinery and Manufacturing Technology - PMMT 2023

-----------------------------------------------------------------------------------------------------------------------

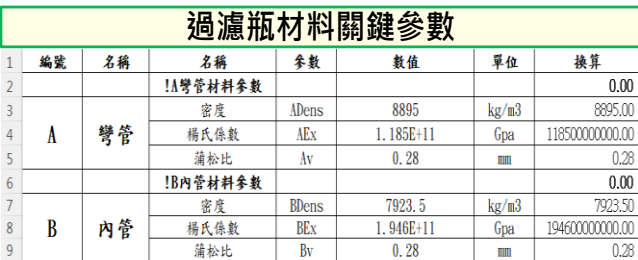

#### (b) 過濾瓶材料關鍵參數

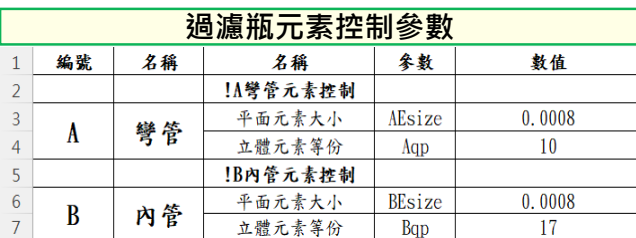

(c) 過濾瓶元素控制關鍵參數

圖 7 過濾瓶關鍵參數(續)

#### **3.2** 模態分析自動化模組應用與驗證

本節將利用 Workbench 手動分析和 ANSYS 自動 化分析進行有限元素分析,以驗證過濾瓶模型。表 2 列出手動操作和自動化分析方法的模態參數總表,顯 示出自然頻率存在一些微小差異。通過表 3 中的模態 參數物理意義比較,可以得知這些參數的物理意義是 相對應的,進一步推測過濾瓶的自動化模態分析是可 行的。然而,過濾瓶自動化分析和 Workbench 手動分 析之間存在一些差異,因此需要對幾何形狀尺寸、材 料參數、接觸設定、元素分割等單一零件進行逐一比 較和驗證。透過本節的自動化分析,可以提高分析效 率和準確性,並加速結構設計的流程。

表 2 手動分析與自動化分析方法之模態參數總表

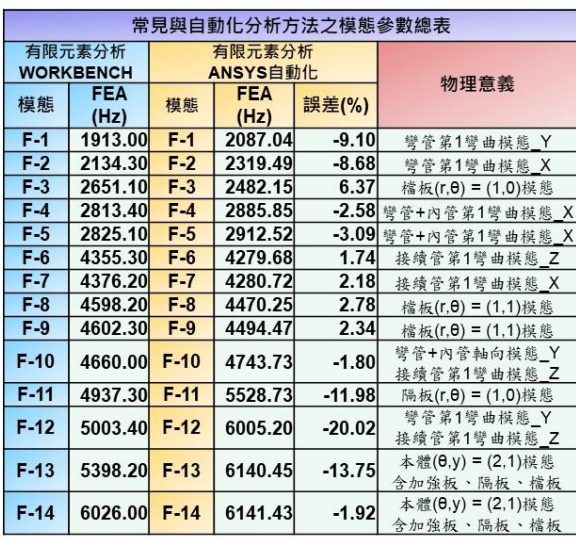

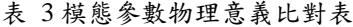

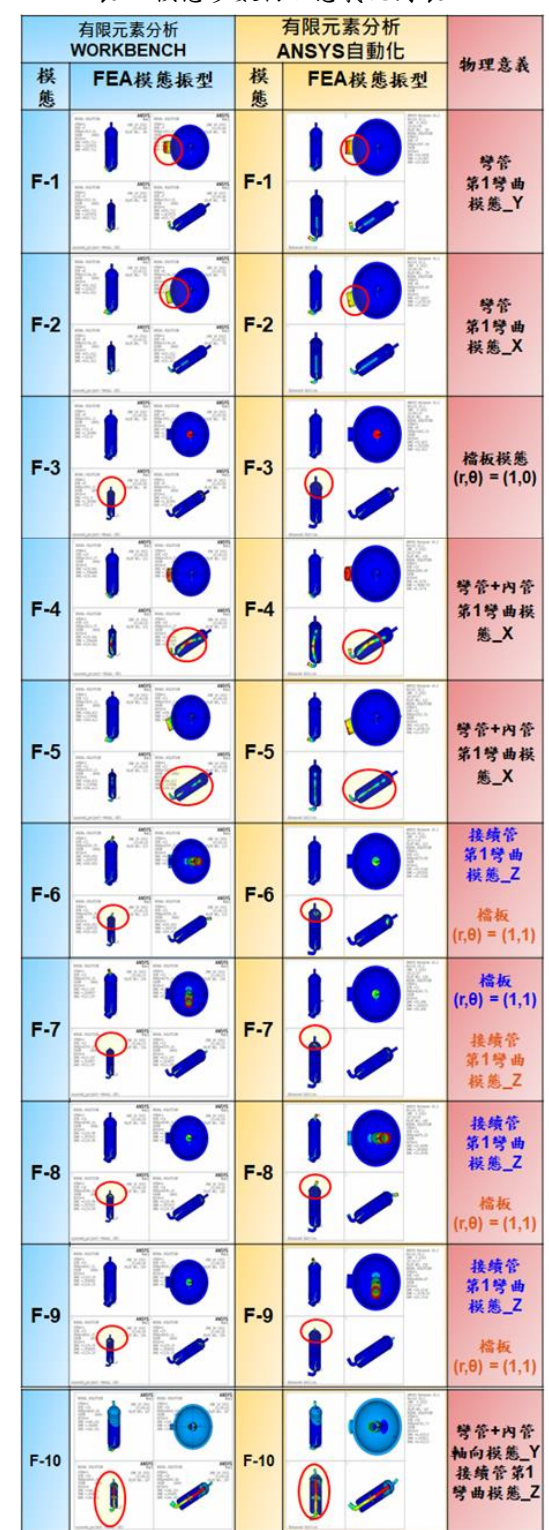

## **3.3** 簡諧響應分析自動化模組開發與操作介紹

本章節將介紹過濾瓶 GUI 自動化簡諧分析模組 的主要架構和使用程序,圖 8 展示了過濾瓶 GUI 自 動化簡諧分析模組的使用介面。操作時,可依照以下 流程進行:

- (1) 為了在 MATLAB 中呼叫後台執行 ANSYS 分 析,需要設定 ANSYS 軟體的參數,包括其安裝 路徑和版本。
- (2) 在模態分析時,通常需要重複進行多次分析, 因此需要設定分析檔案的相關參數,例如工作 路徑和檔案名稱。這些步驟可以透過 GUI 自動 化模態分析模組的參數設定功能來完成,包括 ANSYS 路徑、版本、工作路徑和案例名稱等。
- (3) 在設定簡諧分析參數時,需要指定簡諧分析的 模態數、起始頻率、終止頻率、頻率點數和阻 尼比等相關參數。此外,還需要指定輸入力的 大小、方向、作用點和輸出點等設定,這些設 定可以通過人工方式在 ANSYS 中選取所需的 點號碼。
- (4) 最後,創建 ANSYS 程式代碼(.Log)和批次處理 (.Bat)以進行有限元素分析,完成簡諧分析。
- (5) 將簡諧分析獲得的頻率響應函數,包含位移、 應力、應變,顯示於 GUI 自動化模組中,方便 解讀物理意義。

在簡諧分析後處理中如圖 9 GUI 自動化簡諧分 析模組後處理應用,並且由後處理畫面中可以進行截 圖並輸出,方便後續探討,操作流程如下方:

- (1) 選擇想觀看的結構節點號碼位置,輸入力點位 號碼為 FJ, 輸出力點位號碼共設置 I01 到 106, 共 6 個號碼供使用者切換。
- (2) 假設想觀看位移響應,可跳至 2-1,其中包含位 移 X、Y、Z 方向、位移 SUM 及全部顯示。如 果想觀看應力或應變,可跳至 2-2,其中包含 S1/E1、S2/E2、S3/E3、Seqv、Eeqv、All。
- (3) 選擇要查看的參數,包括振幅、虛數部、實數 部和相位角。
- (4) 為了方便觀察,因此設置 X、Y 方向以及線性 或對數座標供使用者進行後處理作業。

#### **3.4** 簡諧響應分析自動化模組應用與驗證

圖 10 展示了過濾瓶理論頻率響應函數的結果。 該圖以頻率(Hz)為 X 軸, 以振幅(g/N)為 Y 軸。 藍色曲線代表理論 FRF 位移 X 方向,紅色曲線代表 位移 Y 方向, 黃色曲線代表位移 Z 方向, 紫色曲線 代表位移 SUM。這些曲線是透過 GUI 自動化簡諧分 析模組在後台執行 ANSYS 分析後得到的。從圖中可 以觀察到,理論 FRF 的峰值均對應有物理意義,這 進一步驗證了分析結果的準確性。因此可得出結論, 自動化有限元素分析在過濾瓶模型驗證中的應用是 可行且準確的。

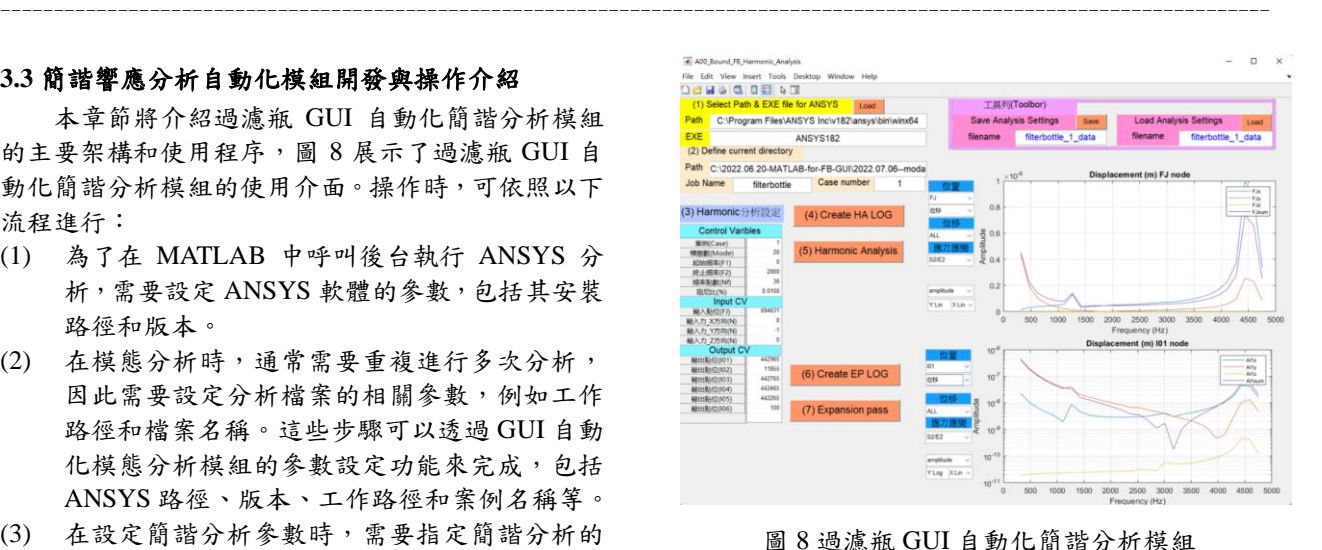

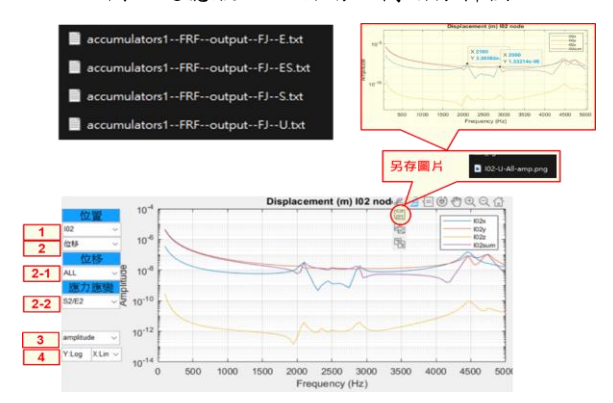

圖 9 GUI 自動化簡諧分析模組後處理應用

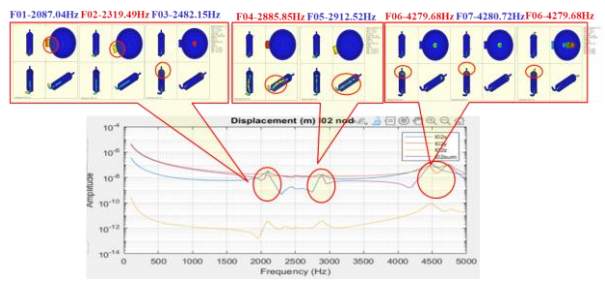

圖 10 過濾瓶理論頻率響應函數

## **4.** 過濾瓶自動化分析之設計變更探討

本章節的目的在於探討可利用自動化分析技 術,來提高過濾瓶的建模和分析效率。透過設計 GUI 自動化模組,可減少 CAE 工程師的培訓時間,讓使 用者更容易上手,並大幅加速分析效率。同時,將分 析軟體(ANSYS)於後台執行,能夠減少求解時間, 進而優化設計變更的分析流程。

為了進一步驗證 GUI 自動化模組的便利性及分 析效率,因此透過更改過濾瓶的幾何關鍵參數,以達 到設計變更之目的,進一步加速分析效率。圖 11 顯 示了一個設計變更之 GUI 自動化模態分析模組的案 例,嘗試更改 A 彎管的幾何參數之長度,整個更改 過程簡單易懂,即能完成模態分析並執行。使用者可

以輕鬆通過 GUI 介面,快速判讀自然頻率和模態參 數的物理意義。

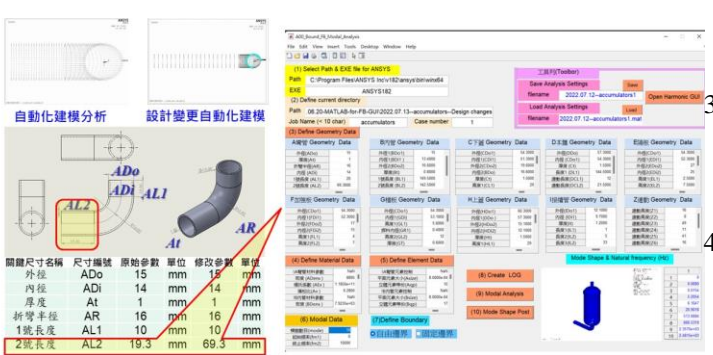

圖 1 設計變更之 GUI 自動化模態分析模組案例

## **5.** 結論

本研究開發的自動化分析模組可大幅簡化振動 分析流程,使用者可透過 MATLAB GUI 輸入分析參 數,即可快速且準確地獲得分析結果。這樣的流程省 去了手動設定分析參數的過程,有效地提升了分析效 率。本文所開發的自動化分析模組針對過濾瓶結構進 行模擬分析,透過此模組可以得出以下結論:

- (1) 建立完整的過濾瓶自動化流程,包括過濾瓶尺 寸參數化、自動化建立幾何形狀、材料參數、 元素控制、邊界設定等,自動完成模態分析和 簡諧分析,並求得其模態參數,包括自然頻率、 模態振型和頻率響應函數(FRF)。
- (2) 開 發 一 套 GUI 自 動 化 分 析 模 組 , 結 合 了 MATLAB GUI 和 ANSYS,可輕鬆地獲得過濾 瓶結構的振動特性,包括模態分析、簡諧分析、 後處理和設計變更。使用自動化分析模組,可 減少培訓 CAE 工程師的時間,並且一般人也能 夠快速上手。
- (3) 該模組可以在後台執行分析軟體(ANSYS),從 而減少求解時間。對於設計變更,也提供了更 優化的解決方式。
- (4) 在 GUI 自動化模組中,可透過改變過濾瓶零組 件的幾何尺寸,從而進行快速分析,並探討變 更設計之間的差異。此外,工具列還提供了即 時存檔/讀檔 GUI 介面的數據,可以隨時切換 GUI 自動化模組(模態分析、簡諧分析),增加了 使用者的便利性。

## **6.** 誌謝

本文承蒙瑞智精密股份有限公司 111 年度產學合 作計畫「壓縮機系統零組件基於結構振動與聲場特性 之設計分析 , 經費補助, 特此致謝。

# **7.** 參考文獻

1. 王栢村、龍暐、蘇秉翔、吳盈輝,矩形平板結構 之振動模態與頻譜響應之自動化分析模組,第二 十八屆中華民國振動與噪音工程學術研討會,桃 園、台灣,論文編號:13,2021

- 2. 王栢村,温儒琳,蘇秉翔,林谷樺,吳盈輝,圓 柱管自動化振動分析模組之開發與應用,中國機 械工程學會第三十八屆全國學術 研討會,台 南、台灣,論文編號: C8-058, 2021
	- 王栢村,李易緯,張博鈞,結合 MATLAB 與 ANSYS 之壓縮機管路自動化振動分析,中國機 械工程學會第 36 屆全國學術研討會,台北、台 灣,論文編號: 0677, 2019
- 4. 王栢村,黃彥綸,吳盈輝,圓盤結構振動自動化 分析模組之開發與應用,第 20 屆精密機械與製 造科技研討會,屏東、台灣,論文編號: G017, 2022
- 5. J. W. Jung, J. H. Kim, J. H. Kim, J. H. Kim, Analysis of two-stage compressor with different intermediate pressure ratios, Journal of Mechanical Science and Technology, Vol. 30, No. 7, pp. 3191-3197, 2016
- 6. J. J. Hu, J. L. Hu, G. D. Liu, Y. D. Wang Research on the structural optimization and modal analysis of air compressor piston. applied mechanics and materials, Vol. 423, pp. 434-439, 2013
- 7. X. Ren, Z. Chen, J. Chen, S. Liu, Numerical smulation and experimental validation of centrifugal compressor performance based on ANSYS and MATLAB. International Journal of Refrigeration, Vol. 101, pp. 61-70, 2019
- 8. C. Chen, J. Chen, J. Wu, Design optimization of a twin-screw compressor rotors with nonlinear programming and CFD analysis. Applied Thermal Engineering, Vol. 144, pp. 415-424, 2018
- 9. M. J. Kim, J. H. Kim, J. G. Kim, H. J. Kim, Design optimization of a screw compressor rotor using ANSYS and MATLAB, Proceedings of the 12th International Conference on Mechanical Engineering Design of Synchrotron Radiation Equipment and Instrumentation, pp. 230-235, 2019
- 10. Y. Sun, H. Cheng, C. Yang, X. Wang, H. Cui, S. Liu, Y. Liu, Coupled Aero-Thermo-Mechanical Simulation of a Twin-Spool Turbofan Rotor System, Journal of Engineering for Gas Turbines and Power, Vol. 142, No. 11, 2020

# **Development and Application of Automated Vibration Analysis Module for Accumulator**

 $\mathrm{F}$ Bor-Tsuen Wang<sup>1</sup>, Yan-Lun Huang<sup>1</sup>, Ying-Hui Wu <sup>2</sup> <sup>1</sup>Department of Mechanical Engineering, National Pingtung University of Science and

Technology, Pingtung City, Taiwan, R.O.C.

\*Email: [wangbt@mail.npust.edu.tw](mailto:wangbt@mail.npust.edu.tw)

## **Abstract**

 When studying the vibration response of structures, engineers need expertise in 3D computer-aided design (CAD) and applied analysis for computer-aided engineering (CAE). In order to simplify the overall analysis process, the numerical analysis software MATLAB is used, combined with CAE software, to develop a graphics user interface (GUI) program module, which can quickly and effectively conduct vibration analysis. This paper aims for the accumulator of the compressor, which is composed of multiple components. There are many geometric parameters, material parameters and element control parameters of each component. Therefore, this work uses spreadsheet Excel to collect all parameters, which can be imported into GUI. In the program module, automatic vibration analysis of free boundary and fixed boundary can be performed. The GUI program module can set vibration analysis parameters, automatically solve the modal analysis and harmonic response analysis, and obtain the modal parameters and frequency response functions of the structure respectively, and automatically display the analysis results on the GUI program module . In addition, these natural frequency data and animation files of the corresponding mode shapes can be automatically exported. The automated analysis method developed in this study not only greatly reduces the operating procedures in the vibration analysis solution process, but also efficiently improves the post-processing speed of the analysis results. Through the verification of the manual operation analysis method, the correctness of the GUI program module application analysis in the accumulator can be confirmed. The automated analysis method developed in this paper is also applicable to the vibration analysis of other structures.

**Keywords**:*automated analysis, compressor* 

*accumulator, finite element analysis*

*(FEA), modal parameters.*